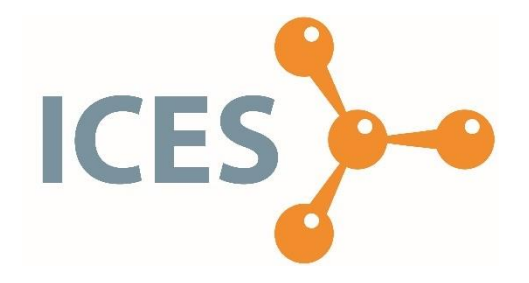

# **ICES** VIŠJA STROKOVNA ŠOLA

Diplomsko delo višješolskega strokovnega študija Program: Strojništvo Modul: Orodjarstvo

# **TEHNOLOGIJA 3D TISKANJA IZDELAVE PROTOTIPA**

Mentorica: dr. Marija Kisin Kandidat: Borut Krizmanić Lektorica: Anja Mugerli, univ. dipl. slov.

Ljubljana 2018

# **ZAHVALA**

Zahvaljujem se mentorici dr. Mariji Kisin za mentorstvo in strokovno pomoč pri izdelavi diplomske naloge.

Zahvaljujem se tudi svoji družini za pomoč in podporo pri študiju.

# **IZJAVA**

»Študent Borut Krizmanić izjavljam, da sem avtor tega diplomskega dela, ki sem ga napisal pod mentorstvom dr. Marije Kisin.«

»Skladno s 1. odstavkom 21. člena Zakona o avtorski in sorodnih pravicah dovoljujem objavo tega diplomskega dela na spletni strani šole.«

Dne \_\_\_\_\_\_\_\_\_\_\_\_\_ Podpis: \_\_\_\_\_\_\_\_\_\_\_\_\_\_\_\_\_\_

#### **POVZETEK**

Na trgu je danes dostopnih mnogo 3D-tiskalnikov za domačo in industrijsko rabo. Med njimi je najbolj dostopna tehnologija ciljnega nalaganja oziroma fused deposition modeling (FDM) predvsem zaradi svoje enostavne uporabe. Vendar pa se tudi pri tehnologiji FDM soočamo z mnogimi parametri, ki vplivajo na kakovost in ekonomičnost 3D-tiska.

V diplomskem delu so predstavljene teoretične osnove, prednosti in slabosti 3D-tiska ter nekateri materiali, ki se lahko uporabljajo pri tehnologiji FDM. S tem znanjem je nato izbran ustrezen material za izdelavo prototipa. S postopno analizo so ugotovljeni vplivni parametri na kakovost in ekonomičnost tiskanja prototipa. Ker sta ekonomičnost in kakovost tiskanja nasprotujoči si zahtevi, bomo za izbrani prototip opravili sedem preizkusov tiska s ciljem*,* da ugotovimo ustrezne parametre tiska za izbrani material.

### **KLJUČNE BESEDE:**

- 3D-tisk,
- modeliranje 3D-prototipa,
- dodajalna tehnologija,
- prototip,
- parametri 3D-tiskanja.

#### **ABSTRACT**

There are many 3D printers for home and professional use, available today. Most widely recognized and available among them is FDM technology or Fused Deposition Modeling. That is mostly due to its ease of use. Nevertheless, there are many important parameters to be considered when it comes to quality and economy of 3D printing.

Further on, there are some theoretical basics, advantages, and disadvantages of 3D printing and some materials which could be used for FDM technology. Based on that the right material will be chosen for manufacturing of the prototype. With step by step analysis, there are recognized the important parameters with major influence on quality and economy of printing. Because economy and quality of printing are conflicting requirements, we carried out seven test prints with changing of one parameter at a time. In that way, we get most efficient parameters for both quality and economy.

#### **KEYWORDS**

- 3D print
- 3D prototype modeling
- Additive technology
- Prototype
- Printing parameters

# **KAZALO**

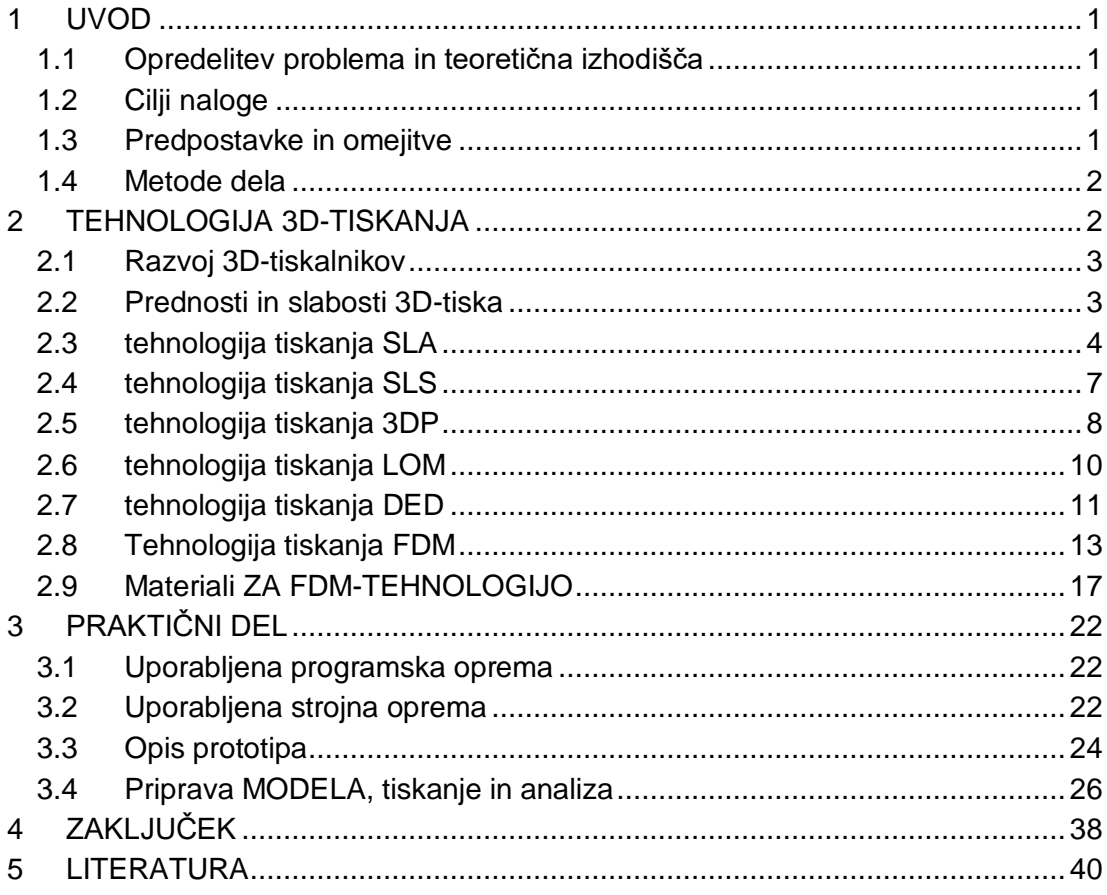

### **KAZALO SLIK**

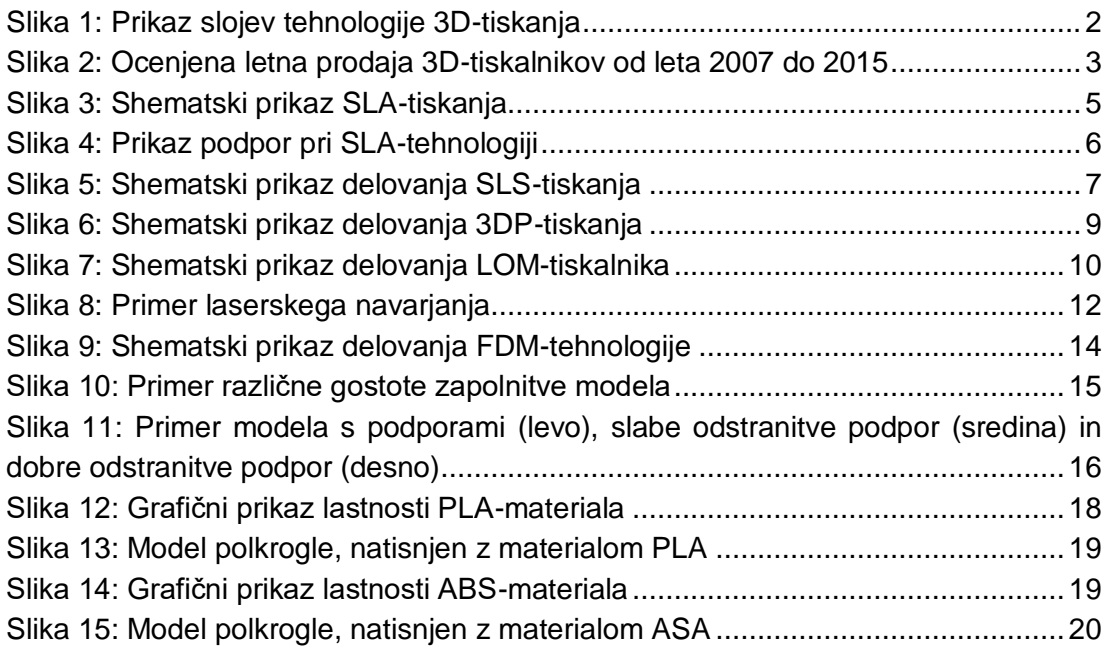

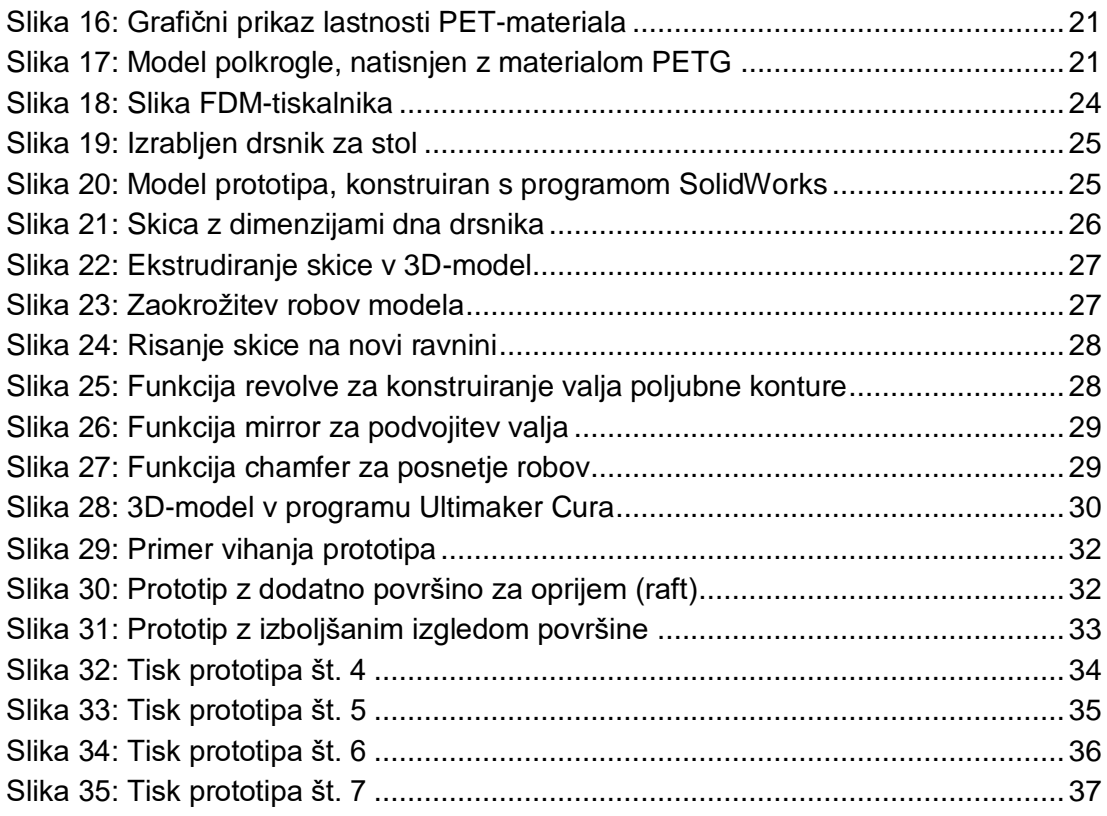

# **KAZALO TABEL**

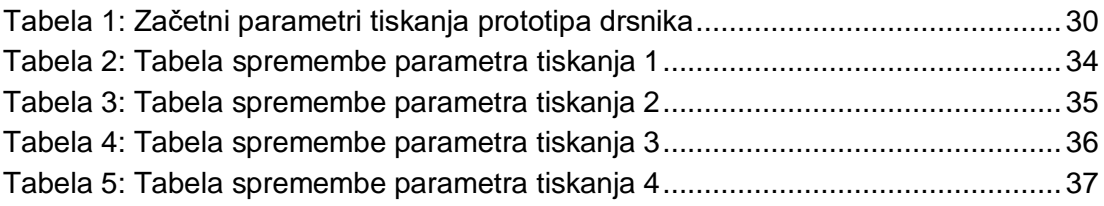

# **KRATICE IN AKRONIMI**

- 3D: tridimenzionalno
- FDM: fused deposition modeling
- SLS: selective laser sintering
- LOM: laminated object manufacturing
- SLA: stereolithography
- SLM: selective laser melting
- PLA: polylactic acid
- ABS: acrylonitrile butadiene styrene
- ASA: acrylonitrile styrene acrylate

# <span id="page-8-0"></span>**1 UVOD**

# <span id="page-8-1"></span>**1.1 OPREDELITEV PROBLEMA IN TEORETIČNA IZHODIŠČA**

V današnjem času se je na trgu močno povečalo število 3D-tiskalnikov. V večji meri so namenjeni podjetjem, saj je z njimi mogoča izredno učinkovita izdelava prototipov, izdelkov za lažjo vizualizacijo ter tudi končnih uporabnih izdelkov in orodij. Izdelava izdelka s 3D-tiskanjem se je v zadnjih letih razvila do te mere, da so lahko izdelki izredno visoke kakovosti. Tudi število materialov, ki jih lahko uporabimo pri tehnologiji 3D-tiskanja, se je močno povečalo.

Ker se je področje 3D-tiskanja močno razvilo, je postalo dostopno tudi širši javnosti. Predvsem velja tukaj omeniti tehnologijo FDM (angl. fused deposition modeling). 3Dtiskalniki so cenovno najugodnejši, kljub temu pa s pravilno izbranimi parametri tiskanja lahko dobimo kakovostne izdelke.

# <span id="page-8-2"></span>**1.2 CILJI NALOGE**

V diplomski nalogi bomo za primer izdelali 3D-model s pomočjo programskega paketa SolidWorks. Izdelava modela bo potekala z merjenjem obstoječega modela s pomočjo pomičnega merila in modeliranjem v 3D-okolju SolidWorks.

Zaradi različnih funkcij prototipnega izdelka bodo morali imeti natisnjeni izdelki čim bolj enako uporabno vrednost.

Cilj naloge je torej poiskati vplivne parametre na kakovost izdelanega prototipa, ki bo imel lastnosti čim bolj podobne originalnemu delu, obenem pa bo imel tudi najmanj napak, pogojenih s tehnologijo 3D-tiskanja, in najti optimalne nastavitve parametrov za dani prototip. S tem bomo poudarili, na katere parametre je treba biti pozoren že od začetka tiskanja in kateri parametri ne igrajo pomembne vloge na končni izdelek, ter s tem prihranili čas, energijo in material pri nadaljnjih tiskanjih.

Za izdelavo izdelka bomo uporabili odprtokodni 3D-tiskalnik Tevo Tarantula, ki deluje po principu tehnologije FDM.

# <span id="page-8-3"></span>**1.3 PREDPOSTAVKE IN OMEJITVE**

Prva omejitev bo nastopila pri izbiri materiala, saj izbrani tiskalnik zaradi odprtega prostora za tiskanje v osnovi ni primeren za tiskanje materialov, kot so termoplasti ABS in ASA, ki so v določenih primerih bolj primerni za posamezne dele. V primeru neuspešnega izdelka bomo z določenimi vplivnimi parametri lahko do neke mere vplivali tudi na sposobnost tiska omenjenih materialov.

V primeru, da se izkaže tiskanje izdelka iz ABS in ASA kljub temu za neuspešno, bomo poiskali naslednji najbolj primeren material, ki bi še bil primerna nadomestitev prej omenjenih materialov.

Kot zadnji problem vidimo dejansko uporabno vrednost izdelka. Izdelek bo moral namreč oblikovno in dimenzijsko popolnoma ustrezati, saj v nasprotnem primeru ne bo funkcionalen.

# <span id="page-9-0"></span>**1.4 METODE DELA**

Izbrali bomo analitično metodo, saj bomo s praktično izdelavo prototipa pri izbranih parametrih lahko analizirali vpliv sprememb posameznih vplivnih parametrov na prototip. Pri tem si bomo pomagali z opisno metodo, s katero bomo opisali posamezne pojave na prototipu, kar nam bo služilo za nadaljnjo spremembo želenega parametra in ponovno analizo vpliva spremembe na prototip.

Sprva bomo za izbrani model naredili razrez s programom Cura. Pri tem bomo uporabili splošno priporočene parametre glede na material tiskanja. Po natisnjenem predmetu bomo preverili dimenzijsko ustreznost, morebitne vizualne napake in mehanske lastnosti.

Na podlagi naših obstoječih izkušenj s 3D-tiskanjem in na podlagi teoretičnih osnov bomo prepoznali vplivne parametre za nastanek določene nepravilnosti na predmetu, jih spremenili ter predmet ponovno izdelali.

Tako bomo v več korakih prišli do zaključka, kateri parametri so odgovorni za določeni pojav na tiskanem prototipu.

# <span id="page-9-1"></span>**2 TEHNOLOGIJA 3D-TISKANJA**

3D-tiskanje je tehnološki proces, ki z dodajanjem materiala ustvari tridimenzionalen objekt. Obstaja več vrst tiskalnikov, v osnovi pa vsi delujejo po principu nanašanja slojev, ki ustvarijo končni model. Zato temu postopku strokovno rečemo tudi slojevita tehnologija in spada med dodajalne tehnologije. Danes se za poimenovanje dodajalnih oziroma slojevitih tehnologij najpogosteje uporablja izraz 3D-tiskanje, zato ga bomo v diplomskem delu uporabili pogosteje.

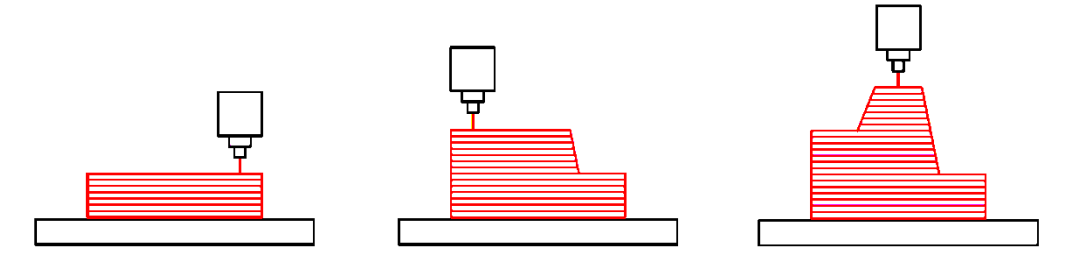

<span id="page-9-2"></span>*Slika 1: Prikaz slojev tehnologije 3D-tiskanja* (Vir: 3D Hubs, 2018)

Tehnologija 3D-tiskanja se poleg uporabe v namen izdelave prototipov uporablja tudi za izdelavo končnih izdelkov. Pojem imenujemo hitro izdelovanje (angl. rapid manufacturing). Uporablja se predvsem za namene personaliziranih izdelkov, prilagojenih vsakemu posamezniku. (Muck & Križanovskij, 2015)

### <span id="page-10-0"></span>**2.1 RAZVOJ 3D-TISKALNIKOV**

Čeprav si 3D-tiskanje predstavljamo kot relativno novo področje, njegovi začetki segajo v leto 1983, ko je Charles Hull izumil prvi 3D-tiskalnik, poimenovan stereolitografija. Opisal ga je kot napravo za izdelavo trdnih objektov s postopnim tiskanjem tankih plasti, sloj za slojem. Naprava je sprva delovala le s tekočino, ki se je strdila ob reakciji z UV-svetlobo, kasneje pa je spoznal, da tehnologija ni omejena le na tekoč medij, s čimer je postavil osnove današnjega 3D-tiskanja.

Do leta 2009 je bilo 3D-tiskanje omejeno predvsem na industrijsko rabo, nato pa je potekel patent za najbolj priljubljeno tehnologijo tiskanja FDM. (3D Hubs, 2018)

Stolpični diagram na Sliki 2 predstavlja ocenjeno letno prodajo 3D-tiskalnikov v obdobju od leta 2007 do 2015.

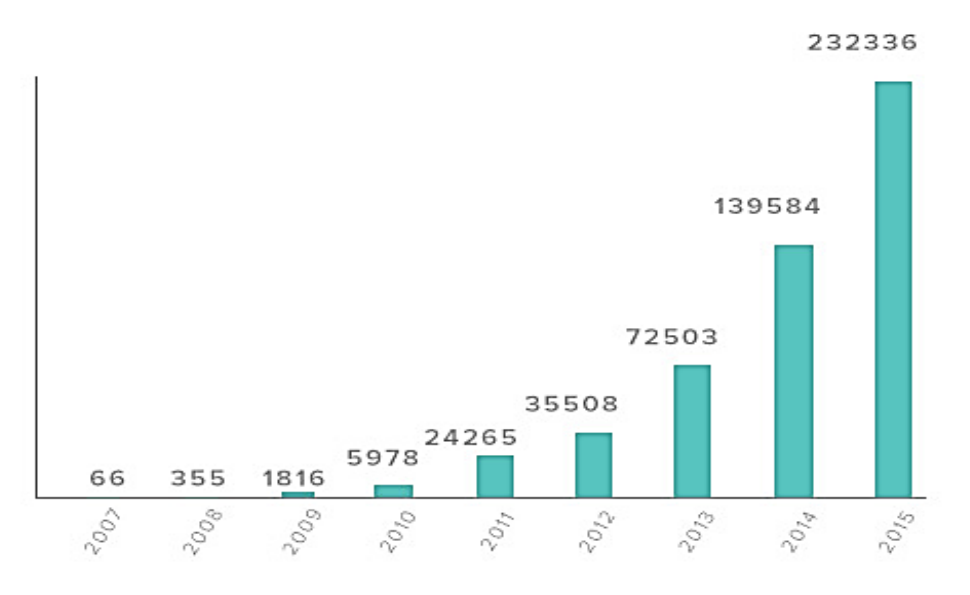

<span id="page-10-2"></span>*Slika 2: Ocenjena letna prodaja 3D-tiskalnikov od leta 2007 do 2015* (Vir: Wohler's Report 2015; Gartner) 1

### <span id="page-10-1"></span>**2.2 PREDNOSTI IN SLABOSTI 3D-TISKA**

-

<sup>&</sup>lt;sup>1</sup> Povzeto iz vira: 3D Hubs. (2018). What is 3D Printing? The definitive guide to additive manufacturing. Pridobljeno 20. 2. 2018 s https://www.3dhubs.com/what-is-3d-printing#who-is-using-3d-printing.

Prednosti 3D-tiskanja so:

- izdelava zahtevnih oblik: 3D-tiskanje omogoča konstruktorjem izdelavo kompleksnih oblik, ki jih ni mogoče izdelati z drugimi metodami,
- prilagoditev vsakega posameznega izdelka, enostavna prilagoditev izdelka v digitalni obliki brez potrebne izdelave novega orodja,
- ni potrebe po kalupih in modelih.
- hitrost in enostavnost izdelave prototipov: ker ni potrebe po izdelavi orodja, je za oblikovalce ceneje in enostavneje izdelati prototip za lažjo vizualizacijo ter teste. Obenem ne povečuje stroškov v primeru, da so potrebni nadaljnji popravki na prototipu, za katerega bi morali drugače prilagajati orodja,
- manj odpadkov: večina konvencionalnih postopkov izdelave temelji na postopku odnašanja materiala, kar privede do velike količine odrezkov in drugega odpadnega materiala. Pri 3D-tisku zaradi tehnologije spajanja materiala porabimo natanko toliko materiala, kot ga je potrebno za izdelavo posameznega kosa. (Muck & Križanovskij, 2015)

Slabosti 3D-tiskanja so:

- višji stroški ob masivni proizvodnji: kljub mnogim prednostim je 3D-tiskanje še vedno v zaostanku, ko pride do masovne proizvodnje,
- manjša izbira materialov, barv in površine: čeprav je danes na trgu prisotnih že več kot šeststo materialov, med katerimi so večinoma polimeri, kompoziti in kovine, je to vseeno malo v primerjavi z drugimi tehnologijami, ki poleg več materialov omogočajo tudi različne površinske učinke,
- omejena trdnost in žilavost: pri nekaterih tehnologijah 3D-tiskanja lahko pride do neenakomernih mehanskih lastnosti skozi prerez objekta. Do tega pride zaradi izdelave sloj za slojem,
- omejena natančnost izdelave: 3D-tiskalniki so danes zmožni toleranc od približno 20 do 100 mikronov. Vseeno pa se ne morejo primerjati z izdelavo po postopkih za doseganje visokih toleranc. (Muck & Križanovskij, 2015)

# <span id="page-11-0"></span>**2.3 TEHNOLOGIJA TISKANJA SLA**

Kratica SLA pomeni krajšavo za Stereo-Litographic Aparatus. Gre za tehnologijo tiskanja na osnovi fotopolimerizacije, kjer se tekoči fotopolimer strdi ob delovanju svetlobnega vira. Osnovna plošča je pri tem tipu tiskanja potopljena v tekočo smolo. Ob začetku tiskanja se na osnovni plošči skozi dno s pomočjo laserja začne strjevanje posamezne plasti modela. Ko je prva plast zaključena, se plošča dvigne za debelino sloja, nova sveža plast tekočega fotopolimera pa steče pod prejšnjo strjeno plast. Strjevanje se nato ponavlja plast za plastjo, dokler ne nastane celoten model. (3D Hubs, 2018)

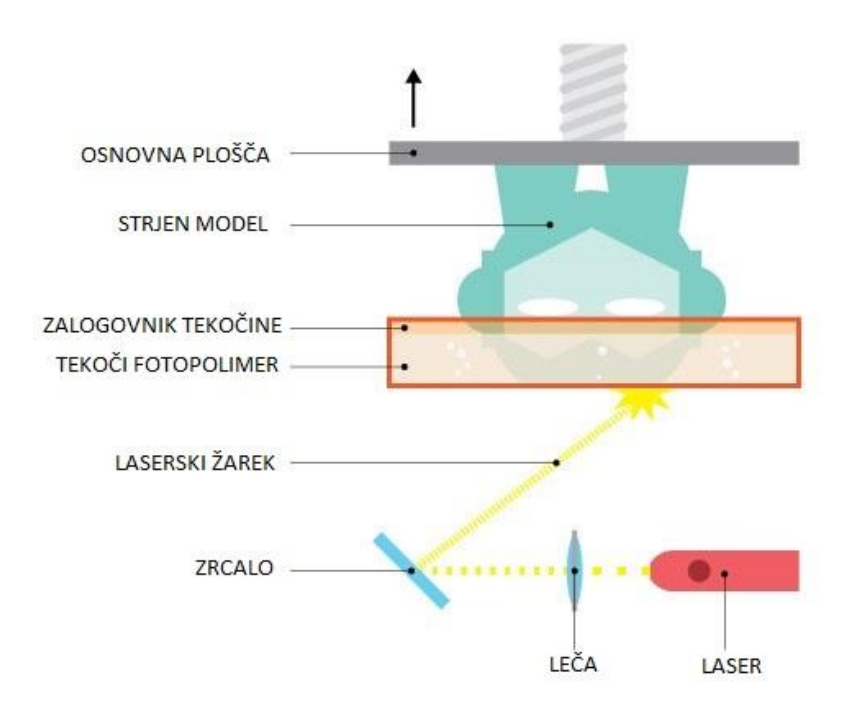

*Slika 3: Shematski prikaz SLA-tiskanja* (Vir: 3D Hubs, 2018)

<span id="page-12-0"></span>Za tiskanje zahtevnejših oblik, ki vsebujejo previse, je pri postopku nujna uporaba podpornih struktur, saj se tiska v tekoči polimer, ki ne nudi zadostne podpore delom modela, ki visijo pod določenim kotom. V primeru, da se podpore ne uporabijo, lahko pride do deformacij in nepravilnih oblik modela oziroma do dimenzijskega odstopanja. Različni programi za izdelavo G-kode imajo različne možnosti izbire podpornih elementov. Nekatere so drevesne in imajo proti modelu razvejanih več vej, ki pa se na osnovno ploskev sklenejo v večjo skupno podporo (Slika 4). Druge možnosti so v obliki različnih vzorcev, ki jih program določi pod deli kosa, ki imajo previsni del večji, kot je nastavljen s strani uporabnika.

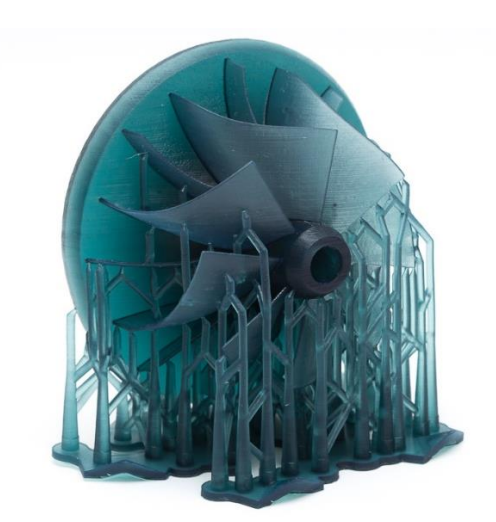

*Slika 4: Prikaz podpor pri SLA-tehnologiji* (Vir: 3D Hubs, 2018)

<span id="page-13-0"></span>Naknadna obdelava izdelka pri SLA-tehnologiji je dokaj zahtevna. Najprej je treba odstraniti izdelek iz osnovne plošče, pri čemer je treba uporabljati ustrezno zaščitno opremo, kot so zaščitne rokavice in očala, saj imamo opravka s tekočim fotopolimerom, ki je še prisoten na površini izdelka.

Ko se izdelek odcedi, ga izperemo z izopropilnim alkoholom in s tem dokončno očistimo površino. Po navadi je treba izdelke še naknadno utrditi v posebnih UVpečeh, pri čemer je za globinsko utrjevanje treba upoštevati velikost in maso izdelka. Za zaključek obdelave je treba odstraniti vse podporne strukture in po potrebi obdelati površino z brušenjem, peskanjem ali drugimi postopki. (Muck & Križanovskij, 2015)

Prednosti tehnologije SLA sta:

- relativno visoka hitrost,
- visoka natančnost in zaključek površine.

Slabosti tehnologije SLA so:

- manjša trajnost izdelkov,
- uporaba podpor,
- potrebno utrjevanje v peči,
- ekološko negativen vpliv polimerov in sredstev za čiščenje.

(Muck & Križanovskij, 2015)

# <span id="page-14-0"></span>**2.4 TEHNOLOGIJA TISKANJA SLS**

Kratica SLS pomeni selektivno lasersko sintranje. Postopek za izdelavo uporablja prašek, ki ga laser v obliki posameznega sloja sintra drugega za drugim. Delci praška so v velikosti od 50 do 100 µm. Ko je prah izpostavljen laserskemu snopu, se temperatura na tem mestu dvigne nad temperaturo kristalizacije, kar spoji posamezni sloj. Ko je posamezni sloj dokončan, se plošča z materialom spusti, čez njo se nanese nova plast prahu in lasersko sintranje se ponovi z naslednjim slojem. Sistem za nanašanje prahu mora zagotoviti čim manj prašenja okolice in s tem preprečiti kontaminacijo optičnih elementov ter zamik laserskega snopa. Praškasti material mora biti dovolj sipek za pravilno nanašanje. Medsebojno trenje posameznih premajhnih delcev prahu lahko privede do elektrostatičnih sil, ki močno vplivajo na nanašanje prahu, zato je ključnega pomena, da je prah ustrezne granulacije.

Vse skupaj poteka v zaprti komori z inertno atmosfero z minimalnim deležem kisika. Taka atmosfera zmanjša tveganje eksplozije zaradi drobnih delcev.

Prah, ki obkroža predmet, deluje tudi kot podporni material za previse izdelka. Zato dodatne podpore pri SLS-tehnologiji tiskanja niso potrebne.

Materialna raznolikost je ena glavnih prednosti tehnologije, saj lahko z njo izdelujemo izdelke iz plastičnih mas, kovin in celo keramike.

Naknadne obdelave v večini primerov ni. Naknadno se lahko površine izdelkov brusijo, polirajo, peskajo, barvajo ipd. (Muck & Križanovskij, 2015)

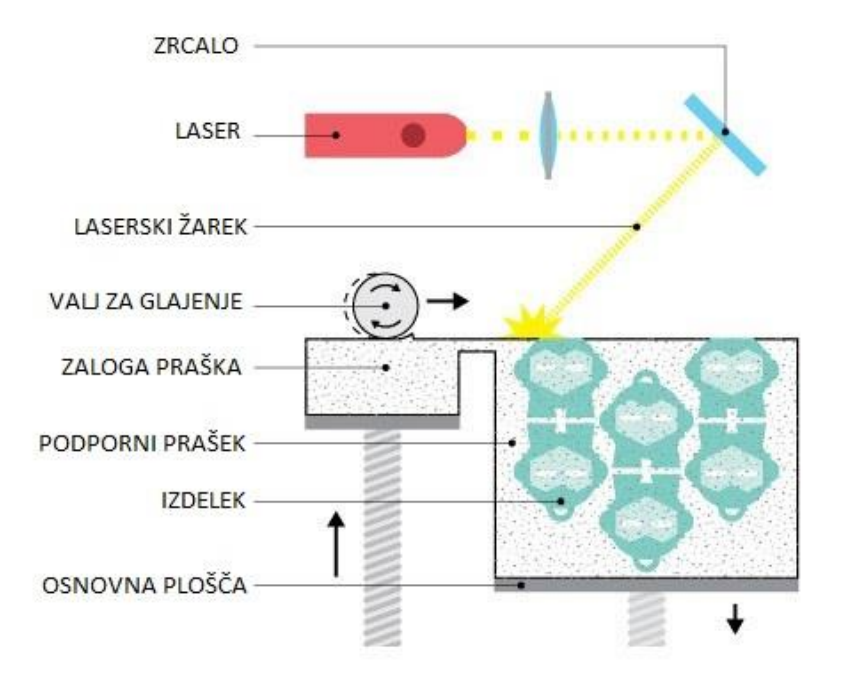

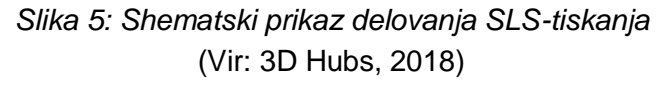

<span id="page-14-1"></span>Prednosti tehnologije SLS so:

- hitrost.
- natančnost,
- izbira materialov.
- podpore niso potrebne,
- uporabno za izdelavo končnega izdelka.

Slabosti tehnologije SLS sta:

- relativno velika poraba energije,
- potreba po inertni atmosferi.

(Muck & Križanovskij, 2015)

# <span id="page-15-0"></span>**2.5 TEHNOLOGIJA TISKANJA 3DP**

Kratica 3DP pomeni tridimenzionalni tisk (angl. three dimenzional printing). Tehnologija temelji na nanašanju kapljičnega veziva na praškast material, pri čemer se ta spoji in strdi. Deluje podobno kot tehnologija SLS, vendar prašek namesto z laserjem spojimo s kapljičnim nanašanjem veziva, ki je poimenovano tudi Binder Jetting ali Material Jetting.

Kot pri ostalih postopkih tudi pri 3DP-tehnologiji valj za nanašanje nanese prvi sloj na osnovno ploskev, nato pa se posebna šoba, podobno kot pri klasičnih kapljičnih brizgalnih tiskalnikih, pomakne nad ploščo in opiše obliko prvega sloja. Plošča se nato spusti in nanese se nov sloj praška ter ponovi postopek z nanašanjem veziva.

Ta vrsta tiskanja je predvsem uporabna za tiskanje večbarvnih maket in skulptur.

Ker tiskanje poteka v ogretem prostoru, je pomembno, da se predmet po končanem postopku pusti v napravi, dokler se ne ohladi. Obenem se dokončno posuši tudi vezivo. Po ohlajanju predmet vzamemo z delovne površine in ga s komprimiranim zrakom očistimo odvečnega nespojenega prahu. (Muck & Križanovskij, 2015)

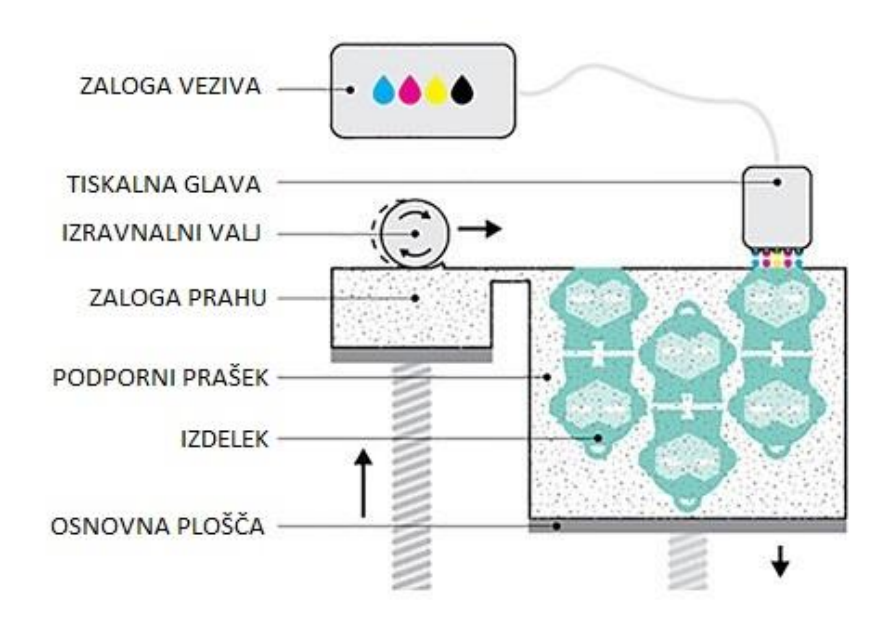

*Slika 6: Shematski prikaz delovanja 3DP-tiskanja* (Vir: 3D Hubs, 2018)

<span id="page-16-0"></span>Nato sledi še infiltracija, ki je pri 3DP-tehnologiji nujna. S tem se dosežejo končna trdnost predmeta, posebne lastnosti in kakovost barve. To je proces, pri katerem tekoči infiltrant prodre v porozno strukturo posušenega predmeta. Po infiltraciji sledi sušenje predmeta, ki pa ga lahko pospešimo s segrevanjem.

Pri tej tehnologiji prav tako ni potrebe po podpornem materialu, saj kot pri SLStehnologiji za to poskrbi praškasti material, ki obdaja model v nastajanju. (Muck & Križanovskij, 2015)

Prednosti tehnologije 3DP so:

- nizka cena materiala,
- okolju prijazna tehnologija,
- barvno tiskanje,
- možna izdelava končnega izdelka,
- podpore niso potrebne.

Slabosti tehnologije 3DP so:

- omejena funkcionalnost,
- manjša natančnost,
- slabša kakovost površine,
- potrebna naknadna obdelava.

(Muck & Križanovskij, 2015)

# <span id="page-17-0"></span>**2.6 TEHNOLOGIJA TISKANJA LOM**

Kratica LOM pomeni nalaganje laminiranih plasti oziroma laminated object manufacturing. Tehnologija LOM je bila v večini primerov že opuščena, saj ne omogoča tiskanja kompleksnejših oblik, na primer votlih teles.

Tiskalniki v osnovi delujejo po principu premikanja osnovne plošče v Z-osi in s premikanjem folije preko nje.

Tiskanje se začne z začetno plastjo, ki se s pomočjo obojestranske lepljive folije prilepi na osnovno ploščo. Čez delovno platformo se napne material, ki ima na spodnji strani nanešeno termično topljiv premaz, nato pa grelni pritisni valj prilepi trenutno nanešeni sloj na predhodnega. Po umiku valja računalniško vodeni laser izreže steno predmeta.

Delovna plošča se nato spusti in čez model se napne nov sloj materiala. Nato se delovna plošča nekoliko dvigne, da zagotovi zadosten pritisk grelnega pritisnega valja. Grelni valj se pomakne čez površino in prilepi nov material na obstoječi prejšnji sloj modela. Nato laser izreže konturo novega sloja.

Prerez konture je obdan s prerezom okvirja, ki deluje kot podporni material. Zato postopek prav tako ne potrebuje dodatne konstrukcije podpor za izdelavo previsnih delov. Kockasto razrezan odvečni material se po končanem 3D-modelu odstrani.

Naknadna obdelava je pri tehnologiji potrebna. Predmet je treba ločiti od osnovne plošče in nato odstraniti tako imenovani podporni material ter izsekani odpadni material, ki obdaja predmet. Pri nekaterih tehnologijah LOM je lepilo naneseno na celotno površino, zato odpadnega materiala ni mogoče reciklirati. (Muck & Križanovskij, 2015)

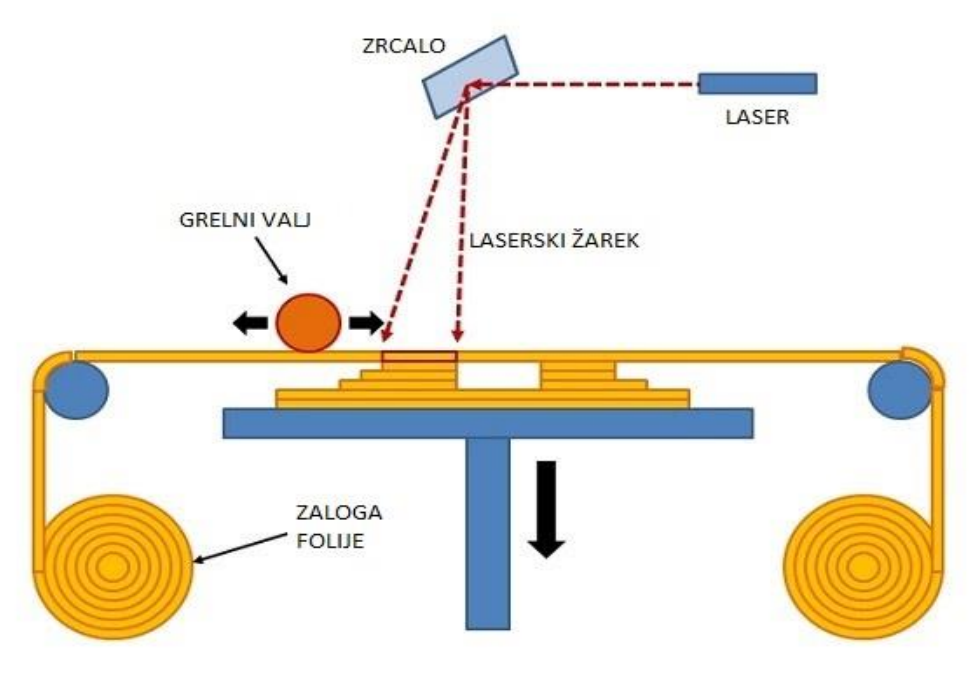

<span id="page-17-1"></span>*Slika 7: Shematski prikaz delovanja LOM-tiskalnika* (Vir: 3D Printing from scratch, 2018)

Prednosti tehnologije LOM so:

- hitra izdelava velikih predmetov,
- podpore niso potrebne,
- okolju prijazna tehnologija,
- možnost barvnega tiska.

Slabosti tehnologije LOM so:

- potreben nadzor moči laserja,
- nemogoče izdelati tanke stene modela,
- zahtevno odstranjevanje odvečnega materiala,
- slaba trdnost in obstojnost (zaradi lepljenja).

(Muck & Križanovskij, 2015)

# <span id="page-18-0"></span>**2.7 TEHNOLOGIJA TISKANJA DED**

Kratica DED pomeni lasersko navarjanje oziroma direct energy deposition. Spada med dodajalne postopke tiskanja kovinskih materialov, ki daje predmetu končno obliko. Lahko se uporablja tako za izdelavo novih predmetov kakor tudi za dodelavo in popravilo obstoječih predmetov ter za izboljšanje mehanskih in funkcionalnih lastnosti. Prednost tehnologije je, da lahko enostavne oblike predmetov izdelamo s klasičnimi postopki obdelave z odrezavanjem, na primer struženjem, zahtevnejše oblike pa z laserskim navarjanjem. S tem močno znižamo stroške in proizvedemo precej odpadnega materiala. Danes je DED-tehnologija v večini uporabljena v orodjarski stroki, pri popravilih orodij za tlačno brizganje.

Za izdelavo se uporablja kovinski prah določene velikosti. Običajno je velikost praškastih delcev med 40 in 150 µm. Tehnologija za delovanje potrebuje močan usmerjen laserski žarek ali elektronski snop, ki natali dodajalni in osnovni material ter ju spoji. Tako nastane 3D-model.

Ključnega pomena je nastavitev vplivnih parametrov, kot so moč laserja, ki neposredno vpliva na velikost točke taljenja, količina dovajanja praška na delovno površino in debelina slojev. Ob ustrezni nastavitvi parametrov dobimo homogen material brez poroznosti. Vsak material zahteva svoje specifične nastavitve vplivnih parametrov.

Pri tehnologiji laserskega navarjanja najpogosteje uporabljamo laser moči od 0,5 do 4 kW. Ta natali kovinski prah, ki ga s pomočjo posebnih šob dovajamo na mesto navarjanja. Širina in debelina navarjene plasti sta določeni s parametri. Komora, v kateri se odvija postopek, ima nadzorovano inertno atmosfero, s katero se talina zaščiti pred kisikom.

»Gradnja« izdelka običajno poteka z linearnimi gibi laserske »glave« in obdelovanca, pri bolj izpopolnjenih napravah pa lahko govorimo o 5-osnem izdelovalnem sistemu, pri katerem se poleg linearnega gibanja izvaja tudi rotacijsko gibanje mize obdelovanca in glave za navarjanje.

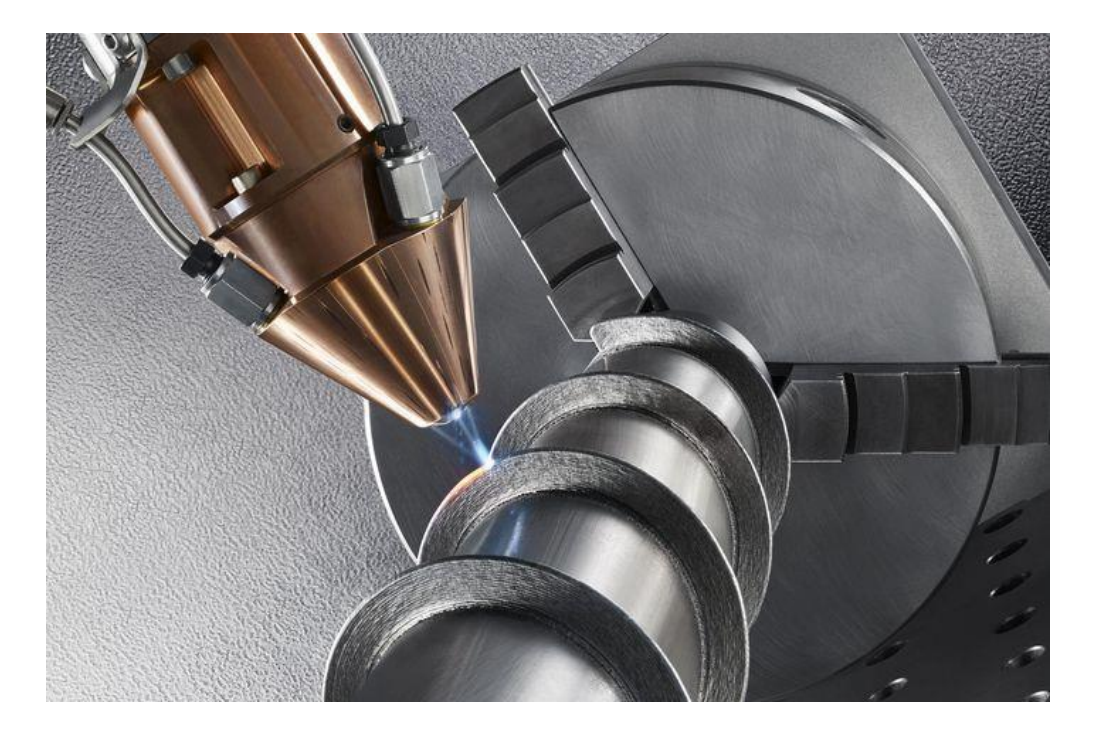

*Slika 8: Primer laserskega navarjanja* (Vir: TRUMPF, 2018)

<span id="page-19-0"></span>Laserska glava poleg dodajalne tehnologije omogoča tudi obdelavo površine za glajenje. Pri tem se prašek ne dodaja. Ključnega pomena pri tehnologiji so zopet parametri, saj lahko z napačnimi parametri povzročimo prevelike napetosti v materialu.

Za navarjanje lahko uporabljamo različne materiale, kot so nerjavno jeklo, baker, nikelj, kobalt, aluminij, titan in drugi. (Muck & Križanovskij, 2015)

Prednosti tehnologije DED so:

- uporaba kovinskih zlitin,
- dobre mehanske lastnosti,
- natančnost izdelave,
- možnost lokalnih popravil.

Slabosti tehnologije DED so:

- slab izkoristek dodajalnega prahu,
- visoka poraba energije,
- razmeroma drag postopek.

# <span id="page-20-0"></span>**2.8 TEHNOLOGIJA TISKANJA FDM**

Kot najpogostejši se na trgu pojavljajo tiskalniki tipa FDM ali fused deposition modeling, kar pomeni modeliranje s spajanjem materiala. Gre za tako imenovano tehnologijo tiskanja s pomočjo dodajanja oziroma nalaganja materiala ali aditivno tehnologijo.

Tiskalnik te vrste izdela model s pomočjo nanašanja materiala po posameznih slojih. Ker bomo tudi sami uporabljali to tehnologijo pri diplomskem delu, jo bomo v nadaljevanju podrobneje razložili.

Osnovni sestavni deli tiskalnika so:

- ohišje,
- nadzorna plošča,
- linearna vodila,
- osnovna plošča.
- ekstrudirna glava,
- grelna konica,
- filament.

Ohišje skrbi za togost in nosi vodila za linearne pomike. Pri zaprtih tipih skrbi tudi za boljše pogoje izdelovanja materialov, ki se tiskajo pri višjih temperaturah.

Nadzorna plošča ali krmilnik skrbi za branje G-kode in ustrezno delovanje koračnih motorjev, grelcev ter ventilatorjev za hlajenje. Obenem tudi prikazuje trenutno stanje tiska in osnovne informacije. Med tiskom lahko na nadzorni plošči tudi vplivamo na nekatere parametre.

Linearna vodila skrbijo za natančno vodenje tiskalne konice preko osnovne plošče, sloj za slojem.

Osnovna plošča je v večini primerov tudi ogrevana in mora biti popolnoma poravnana z osjo gibanja X in Y, kar je ključnega pomena za uspešno spojitev prvega sloja nanosa materiala na osnovno ploščo.

Ekstrudirna glava skrbi za nadzorovano dodajanje in taljenje materiala po posameznih slojih.

Grelna konica je del ekstruderja, v katerem se material segreje na ustrezno temperaturo za tiskanje in zagotovi uspešno spojitev s predhodnim slojem oziroma osnovno ploščo v primeru prvega sloja.

Filament je material v obliki navitja. Obstajata dve standardni dimenziji premera: 1,75 mm in 2,85 mm. Filamenti so lahko iz različnih materialov, od polimerov pa do kompozitov z imitacijo lesa, keramike in drugih materialov. (Kloski & Kloski, 2016)

Delovanje FDM-tiskalnika deluje s pomočjo termoplastičnega materiala, ki je navit na kolutu in se nadzorovano dozira v grelno konico, kjer se mu stanje spremeni v pol tekoče, s čimer poskrbi za ustrezno spojitev z osnovno ploščo v primeru prve plasti. Nato se osnovna plošča spusti za višino enega sloja in postopek dodajanja staljenega materiala se ponovi po obliki novega sloja. Postopek se ponavlja, dokler se predmet ne dokonča. (Muck & Križanovskij, 2015)

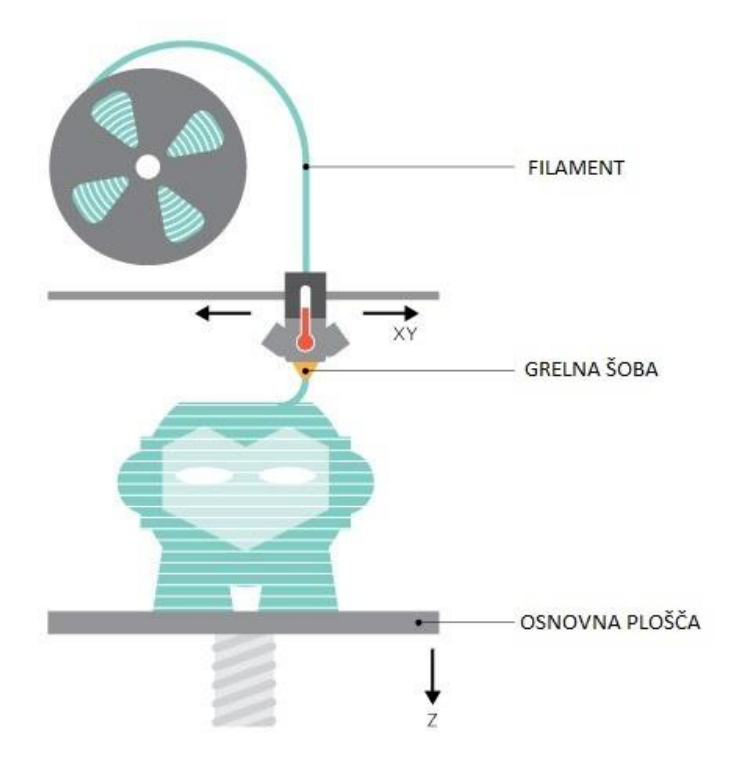

*Slika 9: Shematski prikaz delovanja FDM-tehnologije* (Vir: 3D Hubs, 2018)

<span id="page-21-0"></span>Spajanje materiala poteka v treh korakih. Najprej pride do vzpostavitve površinskega kontakta, nato pa zaradi termične difuzije pride do povečanja površine stika med nanesenim materialom in obstoječim slojem. Zadnja faza je notranja difuzija polimernih vezi.

Za dovajanje termoplastičnega materiala poskrbita valja, ki dovajata material s konstantno hitrostjo glede na zahtevo. Od dveh dovajalnih valjev, med katere je stisnjen filament, je po navadi le en pogonski, ki ima svojo površino zaradi boljšega oprijema nazobčano.

Za kakovostno spojitev slojev je treba dobro uskladiti dovajanje materiala z ekstrudirno glavo ter pomikom glave v smeri X in Y. Zaradi potrebe po večji kakovosti se po navadi zunanja stena posameznega sloja tiska pri zmanjšani hitrosti v primerjavi z notranjostjo. (Muck & Križanovskij, 2015)

#### **Zapolnitev modela**

Ena izmed posebnosti FDM-tehnologije je, da so predmeti v notranjosti v večji meri votli. Za zapolnitev se uporabljajo različni vzorci poti materiala, po katerih nastane polnilo v obliki črt, mreže, satovja, trikotnikov in drugih oblik. S tem se lahko tudi doseže dodatna okrepitev delov predmeta, ki potrebujejo večjo togost. Lahko pa se tudi prihrani material na mestih, kjer je potrebna manjša togost.

Tudi gostota polnitve se lahko regulira. Odvisno od potrebe je lahko model popolnoma votel ali pa je popolnoma zapolnjen z materialom.

Gostota zapolnitve torej vpliva tako na trdnost kot tudi težo izdelka, vendar pa njeno povečanje močno podaljša čas izdelave. Različni programi omogočajo izdelavo različnih oblik zapolnitve. Tudi opis poti, ki jo naredi glava za tiskanje, je lahko različna. Po navadi je stena modela izdelana iz enega ali več plasti, ki nastanejo z večkratnim obhodom glave po obodu modela, z vsakokratnim zamikom te za debelino šobe na grelni glavi. (Muck & Križanovskij, 2015)

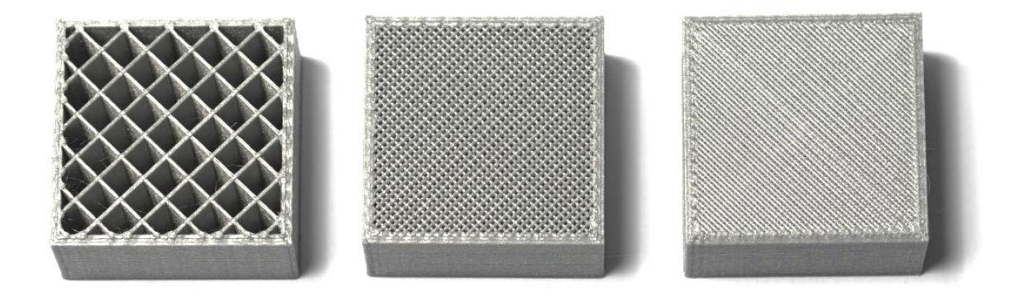

*Slika 10: Primer različne gostote zapolnitve modela* (Vir: 3D Hubs, 2018)

#### <span id="page-22-0"></span>**Podporne strukture**

Pri tehnologiji FDM je uporaba podpor nujna v vseh primerih izdelave previsov nad določenim kotom. Podporne strukture morajo biti ustrezno izbrane glede na model. Poskrbeti moramo za to, da se kasneje enostavno odstranijo, brez da bi prišlo do poškodbe modela. Pri tiskalnikih z dvema glavama je lahko eden od filamentov namenjen izdelavi podpor, drugi pa izdelavi modela. Pri tem je lahko material za izdelavo podpor tudi poseben vodotopen material, ki se pri naknadni obdelavi odstrani z raztapljanjem pod vodo.

Pri tiskalnikih z eno glavo pa je material podpor isti kot material končnega modela, zato je treba z ustreznimi parametri poskrbeti za enostavno odstranitev podpornega materiala od modela. To se po navadi doseže z uporabo različnih debelin slojev za podpore in slojev za model ali pa z različno temperaturo tiskanja na mestih spojev, s

čimer dosežemo neustrezno spojitev modela s podpornim elementom. (Muck & Križanovskij, 2015)

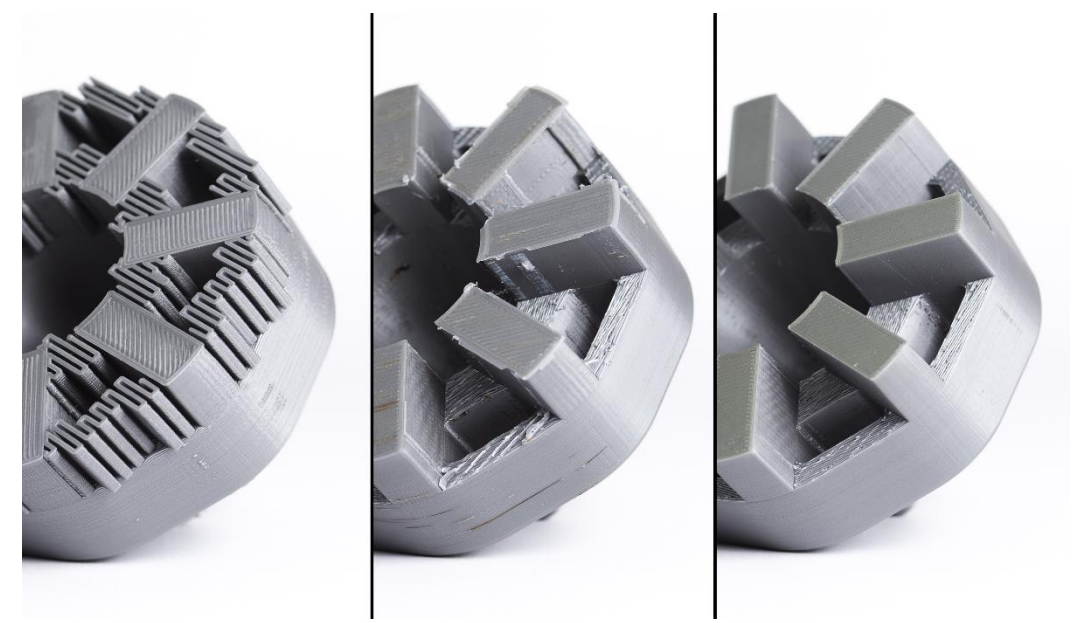

*Slika 11: Primer modela s podporami (levo), slabe odstranitve podpor (sredina) in dobre odstranitve podpor (desno)* (Vir: 3D Hubs, 2018)

#### <span id="page-23-0"></span>**Naknadna obdelava**

Pri FDM-postopku po navadi naknadna obdelava ni potrebna, saj je izdelek po končanem tiskanju razen morebitnih podpor večinoma že končne oblike. Če pa želimo, ga lahko naknadno obdelamo po različnih postopkih, ki so deloma odvisni tudi od materiala.

Najpogostejši postopki naknadne obdelave modela so:

- brušenje, s katerim dosežemo lepšo končno površino in jo lahko tako pripravimo na morebitno barvanje. Brušenje opravimo v več stopnjah od grobega proti finemu do želene površine,
- hladno spajanje, s katerim lahko med seboj zlepimo dva različna modela. Dober primer je izdelava krogle iz dveh polovic, pri čemer dosežemo boljšo kakovost kot s tiskanjem krogle v enem kosu, saj bi tako potrebovali podporne strukture, ki pustijo na površini sledi. Hladno spajanje opravimo z različnimi vrstami lepil v odvisnosti od materiala,
- poliranje: po postopku brušenja z brusnim papirjem lahko model poliramo z ustrezno polirno pasto za plastiko. S postopkom lahko dosežemo sijajno površino izdelka,
- barvanje, ki ga opravimo po navadi po brušenju in s tem dosežemo boljši izgled izdelka,
- galvanizacija, kiomogoča nanos kovinskega sloja na model. S tem se mu poveča obstojnost na obrabo in izboljšajo mehanske lastnosti. (3D Hubs, 2018)

Prednosti tehnologije FDM so:

- možnost izdelave prototipov in končnih izdelkov,
- izbira različne gostote zapolnitve,
- širok nabor materialov.
- enostavna menjava materiala,
- enostavna naknadna obdelava,
- nizki stroški vzdrževanja,
- nizki stroški naprave.

Slabosti tehnologije FDM so:

- natančnost izdelave,
- vidni sloji.
- izdelava ostrih robov pogojena s premerom šobe,
- omejena hitrost izdelave,
- močan vpliv parametrov tiskanja na izdelek.

(Muck & Križanovskij, 2015)

# <span id="page-24-0"></span>**2.9 MATERIALI ZA FDM-TEHNOLOGIJO**

Kot smo že predhodno omenili, se materiali za FDM-tehnologijo tiskanja uporabljajo v obliki navitega filamenta standardnih premerov 1,75 mm ali 2,85 mm, ki se po navadi prodaja pod nazivno dimenzijo 3 mm. Kakšen premer filamenta potrebujemo, je odvisno zgolj od tiskalnika in pri tiskanju ne igra posebne vloge. Danes obstaja na trgu že ogromno različnih vrst materialov za tiskanje, zato bomo v nadaljevanju opisali zgolj nekaj ključnih.

#### **PLA – polylactic acid**

PLA je najbolj priljubljen material za uporabo pri 3D-tiskanju, saj je najenostavnejši in pri njem ni težav z vihanjem kot pri ABS. Prav tako za njegovo tiskanje ni potrebna ogrevana osnovna plošča, kar še dodatno poveča možnosti tiskanja na mnogih tiskalnikih nižjega cenovnega razreda. Material med tiskanjem ne oddaja neprijetnega vonja, kar je dodatna prednost v primeru, da tiskamo v prostoru brez dodatnega zračenja.

Termoplast PLA je biorazgradljiv, saj je narejen večinoma iz koruznega škroba ali sladkornega trsa, to pa vpliva na njegovo občutljivost na zračno vlago. Uporablja se lahko kot osnova mnogim drugim materialom s posebnimi lastnostmi, kot so: učinek lesa, prevodni materiali, svetleči v temi, mešani s kovino, ipd. Termoplasti PLA so na voljo v mnogih odtenkih različnih proizvajalcev. (All 3DP, 2018)

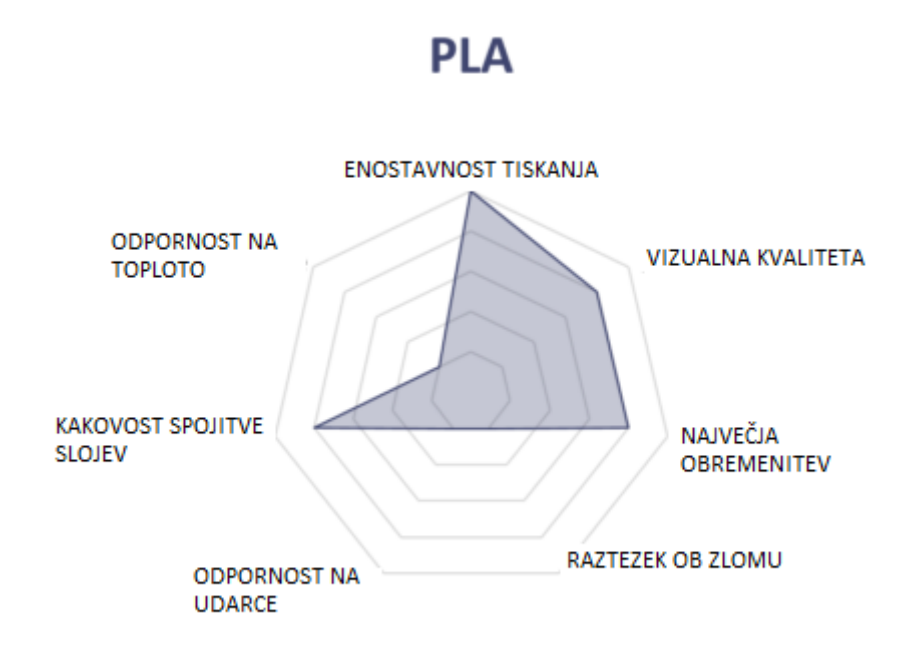

![](_page_25_Figure_4.jpeg)

<span id="page-25-0"></span>Iz grafa lahko razberemo, da je PLA izredno primeren material za začetnike, saj ima večjo toleranco do napak pri parametrih. Tako njegov izgled kot tudi vzdržljivost sta dobra. PLA je krhek material in ima nizko obstojnost na udarce. Ima dobro lastnost spajanja plasti. Ker ima relativno nizko temperaturo tiskanja, kar ga naredi primernega za večino tiskalnikov, je posledično temperaturno manj obstojen in lahko pride do deformacij predmeta že pri 60 °C.

Temperatura tiskanja: 180–230 °C. Temperatura plošče: 20–60 °C.

![](_page_26_Picture_2.jpeg)

*Slika 13: Model polkrogle, natisnjen z materialom PLA* (Lastni vir)

#### <span id="page-26-0"></span>**ABS – acrylonitrile butadiene styrene**

ABS velja za drugi najpogostejši material pri FDM-tehnologiji. Ima boljšo obstojnost kot PLA in prav tako zdrži višje temperature. Njegova največja slabost je dovzetnost za vihanje, do česar lahko pride že pri manjših temperaturnih padcih med tiskanjem. Na vihanje lahko vpliva tudi oblika predmeta.

![](_page_26_Figure_6.jpeg)

<span id="page-26-1"></span>(Vir: 3D Hubs, 2018)

Iz grafa lahko razberemo, da ima ABS odlično lastnost prenašanja povišanih temperatur. Zaradi tega mora tiskalnik omogočati temperature tiskanja do 260 °C. Ker je dovzeten za vihanje zaradi ohlajanja med tiskanjem, je nujno potrebna ogrevana delovna plošča, ki omogoča temperature do 120 °C. Za tisk je prav tako zaželeno imeti zaprti tip tiskalnika, saj vsakršno ohlajanje povzroči deformacije. Iz grafa lahko razberemo, da je material zahteven za tiskanje. Material je precej obstojen na obrabo, zato se uporablja za bolj obremenjene in uporabne predmete. Material ni elastičen in nima velike razteznosti.

Najpomembnejši lastnosti, zaradi katerih je ABS vsestransko uporaben, sta odpornost na udarce in žilavost. Prav tako je ABS zelo primeren material za recikliranje, kar ga naredi še primernejšega za masovno proizvodnjo, kjer je treba omeniti predvsem avtomobilsko industrijo in gospodinjske aparate.

Njegovo uporabno temperaturno območje sega vse od –20 °C do +80 °C, zato je primeren za rabo na prostem v vseh letnih časih.

Prav tako je odporen na nekatere kisline in baze ter alkohole. Topen je v acetonu.

#### **ASA – acrylonitrile styrene acrylate**

Na tem mestu je treba omeniti material ASA, ki je po lastnostih popolnoma enak predhodno opisanemu ABS, vendar je zaradi drugačne strukture še bolj obstojen na zunanje vremenske vplive, kot so UV-žarki in vlaga. Zaradi tega v veliki meri izpodriva uporabo ABS-materiala.

Temperatura tiskanja: 210–265 °C. Temperatura plošče: 90–120 °C.

<span id="page-27-0"></span>![](_page_27_Picture_9.jpeg)

*Slika 15: Model polkrogle, natisnjen z materialom ASA* (Lastni vir)

#### **PET/PETG – polyethylene terephthalate (glycol)**

PET je ena najpogosteje uporabljenih plastičnih mas na svetu, saj se uporablja predvsem za izdelavo plastenk in druge embalaže v prehrambni industriji.

Za 3D-tiskanje se uporablja material PETG, ki je modificiran z dodatkom glikola, s čimer postane čistejši, manj krhek in, kar je najpomembnejše, enostavnejši za tiskanje kot PET. PETG je velikokrat nekakšna srednja izbira med PLA in ABS, saj je bolj trpežen in vzdržljiv kot PLA ter precej bolj enostaven za tiskanje kot ABS.

![](_page_28_Figure_5.jpeg)

<span id="page-28-0"></span>Iz grafa na Sliki 16 lahko razberemo, da je PET dokaj enostaven za tiskanje in ima relativno dober končni izgled. Prav tako je odporen na obrabo in udarce. Ima izredno dobro lastnost sprijemanja, kar lahko povzroča težave pri odstranjevanju morebitnih podpornih struktur.

Temperatura tiskanja: 220–250 °C. Temperatura plošče: 60–80 °C.

<span id="page-28-1"></span>![](_page_28_Picture_8.jpeg)

*Slika 17: Model polkrogle, natisnjen z materialom PETG* (Lastni vir)

# <span id="page-29-0"></span>**3 PRAKTIČNI DEL**

V praktičnem delu bomo izdelali prototip. Glede na želene ciljne lastnosti in obliko bomo izbrali ustrezen material. Ocenili in določili bomo, kateri parametri so vplivni in kateri parametri nimajo večjega vpliva. Z njihovo spremembo bomo lahko skrajšali čas izdelave in s tem stroške.

Parametri, ki bodo stvar analize, so:

- orientacija modela,
- višina sloja,
- hitrost tiskanja,
- gostota zapolnitve modela,
- hlaienie modela.

Po opravljenem tisku bosta sledili analiza morebitnih napak prototipa in sprememba vplivnega parametra za nastalo napako. Analiza bo sestavljena iz vizualnega dela, ki bo ocenjeval izgled izdelka, meritev dimenzij, ki morajo biti ustrezne, in funkcionalnosti izdelka oziroma prototipa.

### <span id="page-29-1"></span>**3.1 UPORABLJENA PROGRAMSKA OPREMA**

Za izdelavo 3D-modela bomo uporabili program SolidWorks Student Edition. Program omogoča izvoz modela za nadaljnjo obdelavo v formatu STL. Za izdelavo G-kode bomo uporabili brezplačni program Ultimaker Cura 3.2.0. V primeru, da program ne bo omogočal potrebnih funkcij, bomo uporabili program Craft Ware 1.17.

### <span id="page-29-2"></span>**3.2 UPORABLJENA STROJNA OPREMA**

Izdelava modela in ustreznih programov za tiskalnik bo potekala na osebnem računalniku, tiskanje prototipa bo potekalo na odprtokodnem tiskalniku znamke Tevo model Tarantula. Tiskalnik temelji na tehnologiji FDM in ima dodano nadgradnjo za izboljšano hlajenje modela ter zmanjševanje vibracij med tiskanjem. Za tiskanje uporablja filament premera 1,75 mm. Dimenzije največjega možnega natisnjenega modela znašajo 200 × 200 × 200 mm. Tiskalnik uporablja za tiskanje kartezični koordinatni sistem. Pri tem opravlja tiskalna glava gibanje v smeri X in Z, medtem ko gibanje v smeri Y opravlja osnovna plošča. Tiskalna šoba ima maksimalno temperaturo 260 °C, osnovna plošča pa 135 °C, kar ustreza tudi tiskanju ABSmateriala. Premer ekstrudirne šobe je 0,4 mm, z možnostjo zamenjave. Tiskalnik ima eno ekstrudirno glavo.

#### **Omejitve tiskalnika**

Ker gibanje v Y-osi opravlja osnovna plošča in s tem tudi model med tiskanjem, je treba pri večjih in visokih modelih upoštevati, da bodo za kakovosten tisk potrebne manjše hitrosti, saj lahko vibracije zaradi pospeškov in pojemkov celotnega modela povzročijo vidne znake na zunanji steni modela.

Ker je tiskalnik odprtega tipa, pride pri tiskanju občutljivejših materialov, kot sta ABS in ASA, do nepravilnega krčenja zaradi neenakomernih podhladitev modela med tiskanjem. To privede do dimenzijske neustreznosti izdelka oziroma neuspešnega zaključka tiska, saj lahko zaradi skrčka v Z-osi pride do prevelike višinske razlike med premikom na drugi sloj in s tem do nezadostne spojitve materiala oziroma razslojitve modela.

Ker je vodenje glave v Z-osi obešeno samo enostransko, lahko pride do nezadostnega dviga tiskalne glave ob menjavi višine sloja, kar privede do neenakomerno hrapavega vzorca vzdolž Z-osi. Do tega pojava pride predvsem pri prenizki nastavitvi višine sloja.

Glede na temperaturne in mehanske omejitve je tiskalnik primeren za tiskanje materialov, kot so: PLA, PETG, ABS in ASA.

Tiskalnik uporablja eno ekstrudirno glavo, zato so podporni elementi iz istega materiala kot model, ki ga tiskamo. Zaradi tega bomo morali večjo pozornost posvetiti ustrezni nastavitvi podpor za enostavno kasnejšo odstranitev. Na omenjenem tiskalniku prav tako ni mogoče tiskati večbarvnih predmetov, razen v primeru menjave materiala med tiskom.

![](_page_31_Picture_2.jpeg)

*Slika 18: Slika FDM-tiskalnika* (Lastni vir)

# <span id="page-31-1"></span><span id="page-31-0"></span>**3.3 OPIS PROTOTIPA**

#### **Prototip drsnika za nogico stola**

Prototip drsnika za nogico stola bo nadomestil izrabljen obstoječi drsnik za nogico vrtnega stola (Slika19). Izdelali ga bomo s konstruiranjem modela v programu SolidWorks, s pomočjo merjenja obstoječega dela s pomičnim merilom.

![](_page_32_Picture_2.jpeg)

*Slika 19: Izrabljen drsnik za stol* (Lastni vir)

<span id="page-32-0"></span>![](_page_32_Picture_4.jpeg)

*Slika 20: Model prototipa, konstruiran s programom SolidWorks* (Lastni vir)

<span id="page-32-1"></span>Ciljne lastnosti prototipa so:

- dimenzijska natančnost,
- odpornost na vlago,
- UV-obstojnost,
- odpornost na obrabo.

Iz podanih zahtev lahko sklepamo, da mora biti material odporen na vlago in UVžarke. Iz tega sklepamo, da material PLA ni primeren za izbrani model. Materiala, ki sta primerna za omenjeni prototip, sta PETG in ASA. Zaradi boljše obstojnosti na UVžarke in boljše odpornosti na obrabo je najbolj primeren material ASA, zato bomo tiskanje tega modela najprej poizkusili s tem materialom. V primeru neuspeha ga bomo nadomestili z enostavnejšim materialom za tiskanje PETG. Pri omenjenem modelu je primarnega pomena odpornost na obrabo, saj bo predmet prenašal obremenitve in trenje ob tla. Pomembna je tudi dimenzijska natančnost, saj se mora drsnik tesno ujeti v nogo stola. Sekundarnega pomena je zunanji izgled, ker je predmet večinoma skrit v nogo stola in je viden le manjši del ter je po vgradnji neopazen.

# <span id="page-33-0"></span>**3.4 PRIPRAVA MODELA, TISKANJE IN ANALIZA**

#### **Izdelava 3D-modela s programom SolidWorks**

Za izdelavo 3D-modela najprej začnemo z izdelavo skice na poljubni ravnini. Z merjenjem obstoječega izdelka skiciramo in dimenzijsko definiramo dno drsnika. Dimenzije čim bolj natančno odmerimo s pomičnim merilom iz obstoječega drsnika. Pri tem si pomagamo s krožnicami iz zgornjega dela.

![](_page_33_Figure_6.jpeg)

*Slika 21: Skica z dimenzijami dna drsnika* (Lastni vir)

<span id="page-33-1"></span>Zunanjo konturo skice nato s funkcijo *ekstrude* izvlečemo za želeno višino, da dobimo 3D-model.

![](_page_34_Picture_2.jpeg)

*Slika 22: Ekstrudiranje skice v 3D-model* (Lastni vir)

<span id="page-34-0"></span>Vertikalne robove modela označimo in jih s funkcijo *fillet* zaokrožimo z radijem 3 mm. Nato vzdolž sredine modela ustvarimo novo ravnino in na njej v stičišču z obstoječim modelom naredimo skico ustreznih dimenzij za konstruiranje valjev.

![](_page_34_Picture_5.jpeg)

<span id="page-34-1"></span>*Slika 23: Zaokrožitev robov modela* (Lastni vir)

![](_page_35_Figure_2.jpeg)

*Slika 24: Risanje skice na novi ravnini* (Lastni vir)

<span id="page-35-0"></span>Nato iz omenjene konture s funkcijo *revolve* ustvarimo valj na želenem mestu.

![](_page_35_Picture_5.jpeg)

*Slika 25: Funkcija revolve za konstruiranje valja poljubne konture* (Lastni vir)

<span id="page-35-1"></span>S funkcijo *mirror* izberemo model valja in ga preko predhodno kreirane ravnine skozi središče prezrcalimo na drugo stran modela. S tem dobimo popolnoma simetričen model.

![](_page_36_Picture_2.jpeg)

*Slika 26: Funkcija mirror za podvojitev valja* (Lastni vir)

<span id="page-36-0"></span>Kasneje na vrhu valjev le še posnamemo robove s funkcijo *chamfer*. S tem bomo dobili posnetje, ki bo olajšalo vstavljanje drsnika v kovinske cevi noge stola.

![](_page_36_Picture_5.jpeg)

*Slika 27: Funkcija chamfer za posnetje robov* (Lastni vir)

<span id="page-36-1"></span>Čeprav ima originalni del valje za montažo votle izvedbe, bomo pri našem modelu zaradi boljših trdnostnih lastnosti izdelali polne.

Model shranimo v obliki 3D \*.sldprt modela za morebitne kasnejše spremembe na modelu in v obliki \*.stl za program Ultimaker Cura.

#### **Izdelava G-kode s programom Ultimaker Cura**

*Predhodno ustvarjeno datoteko .stl odpremo s programom Ultimaker Cura. Model se avtomatsko postavi na osnovno ploskev, treba je le poskrbeti, da je orientacija modela smiselna. Orientacija modela glede na plasti je zelo pomembna, saj s tem vplivamo na potrebo po podporah, trdnost modela, izgled zunanjih površin in oprijem s podlago. Za naš prototip je najbolj smiselna postavitev z največjo ploskvo na osnovni plošči [\(](#page-37-0)* [Slika 28\)](#page-37-0). S tem poskrbimo, da bo naš model kar se da močno pritrjen na ploskev, s čimer se tudi izognemo vihanju materiala zaradi skrčka. Prav tako nam ta postavitev modela zagotovi tiskanje modela brez potrebe po podpornih elementih.

![](_page_37_Figure_4.jpeg)

*Slika 28: 3D-model v programu Ultimaker Cura* (Lastni vir)

<span id="page-37-0"></span>Začetni parametri tiskanja:

![](_page_37_Picture_113.jpeg)

<span id="page-37-1"></span>![](_page_37_Figure_8.jpeg)

Začetni parametri so določeni na podlagi več dejavnikov, kot so: premer šobe, namen izdelka in splošne lastnosti materiala.

Višino sloja določimo na osnovi premera šobe, ki znaša 0,4 mm. Višina sloja mora praviloma znašati največ polovico vrednosti premera šobe, saj s tem dosežemo zadostno silo pri spajanju materiala med nivoji. V primeru prevelike višine sloja lahko pride do njegove nezadostne spojitve, kar lahko privede do kasnejšega loma. Če je višina sloja premajhna, lahko natančnost tiska preseže zmožnosti tiskalnika in na površini izdelka lahko nastane nehomogen izgled slojev.

Hitrost tiskanja določimo glede na priporočeno vrednost tiskanja z omenjenim tiskalnikom. Za začetno vrednost bomo izbrali 45 mm/s, saj se po naših izkušnjah pri tej hitrosti še ne poznajo znaki vibracij na prototipu. Kasneje bomo hitrost povečevali do najvišje še smiselne hitrosti. Prevelika hitrost namreč pripelje do močno povečanih vibracij celotnega tiskalnika in močno poveča obremenitev njegovih gibljivih delov. S tem se krajša tudi življenjska doba omenjenih delov. Pri prenizki hitrosti tiskanja pa lahko pride do premajhnega pretoka materiala skozi grelno šobo, kar privede do neustrezne gostote materiala ob izhodu iz šobe.

Ker bo prototip drsnika v svoji življenjski dobi obremenjen na obrabo (trenje ob tla), se mu skozi prerez gostota zapolnitve ne sme spreminjati. Zato bomo za vrednost gostote zapolnitve modela izbrali 100 %.

Hlajenja modela med tiskanjem ne bomo aktivirali, saj ima material tendenco za vihanje zaradi velikega skrčka. Hlajenje modela se bo uporabilo le v primeru njegovega nezadostnega ohlajanja med tiskanjem.

Začetna temperatura za tiskanje bo za šobo 260 °C in za grelno ploščo 95 °C. To so namreč priporočene vrednosti, podane s strani proizvajalca za tiskanje materiala ASA.

Program glede na vse določene parametre izdela G-kodo, ki jo kasneje bere tiskalnik. Zapis G-kode se prenese na spominsko kartico, ki se vstavi v kontrolni modul tiskalnika, ali pa se tiskalnik poveže z osebnim računalnikom in se tiskanje začne z njegovo pomočjo.

Tiskalnik ob pričetku tiskanja najprej ogreje osnovno ploščo na ustrezno temperaturo, ki smo jo predhodno nastavili. Ko je temperatura osnovne plošče dosežena, se ogreje še tiskalna glava na zahtevano temperaturo. Ko sta obe temperaturi doseženi, tiskalnik samodejno opravi niveliranje osnovne plošče za čim bolj natančen tisk. To stori z mrežo šestnajstih točk na osnovni plošči, ki se jim približa s senzorjem bližine, ki je pritrjen na tiskalno glavo.

Po končanem niveliranju se prične tiskanje izdelka po programu.

#### **Tisk št. 1**

Ker smo za tisk omenjenega izdelka primarno izbrali material ASA, ki velja za zahtevnega za tiskanje, bomo v primeru neuspelih poskusov uporabili material PETG. Kmalu po začetku tiskanja prvega prototipa se izkaže, da bo težava tiskanja vihanje prototipa [\(Slika 292](#page-39-0)9). Do tega pride zaradi relativno velikega skrčka materiala ob ohlajanju. Tiskanje smo predčasno prekinili.

![](_page_39_Picture_4.jpeg)

*Slika 29: Primer vihanja prototipa* (Lastni vir)

#### <span id="page-39-0"></span>**Tisk št. 2**

Zaradi vihanja smo morali poskrbeti za boljši oprijem prototipa z osnovno ploščo, zato smo v programu Ultimaker Cura dodali funkcijo *raft*. Funkcija doda pod model tri plasti različnih gostot, ki imajo manjšo tendenco vihanja in močnejši oprijem modela z osnovno ploščo.

![](_page_39_Picture_8.jpeg)

*Slika 30: Prototip z dodatno površino za oprijem (raft)* (Lastni vir)

<span id="page-39-1"></span>Na zgornji sliki lahko vidimo, da smo se s pomočjo funkcije *raft* izognili vihanju prototipa, vendar pa so na zunanji površini vidne pikice. Pojav je pogojen z rosenjem materiala iz šobe med njenim prostim gibom z enega na drugi valj. Pojav smo v večji meri zmanjšali s funkcijo umika materiala nazaj v šobo med pomikom z enega na drugi valj.

Dimenzijsko je prototip ustrezen, saj je odstopanje dimenzij manjše kot 0,5 % v kateri koli smeri.

Prav tako je funkcionalnost prototipa že dosežena.

Ker so ključne ciljne lastnosti že dosežene, ne bo potrebe po drugi izbiri materiala, temveč bomo zgolj poiskali parametre za izboljšanje zunanjega izgleda in ekonomičnosti tiska, to pomeni krajši čas tiskanja.

**Tisk št. 3**

Pri naslednjem tisku bomo spremembo naredili pri poravnavi pričetka tiska in pomika šobe po Z-osi ter s povišanjem umika materiala nazaj v šobo med pomikom. S tem bomo dosegli, da bo šoba vse proste gibe v nivoju opravila po isti poti in da iz nje med pomikom ne bo uhajal tekoči material. To naj bi pripomoglo tudi k odpravi pikic po zunanji površini objekta in naj bi ustvarilo enakomerno sled vzdolž Z-osi.

![](_page_40_Picture_7.jpeg)

*Slika 31: Prototip z izboljšanim izgledom površine* (Lastni vir)

<span id="page-40-0"></span>Na Sliki 31 lahko vidimo, da smo z zgoraj omenjenimi spremembami dosegli izboljšanje zunanjega izgleda ter obdržali dimenzijsko ustreznost in stik s podlago med tiskanjem.

Čas tiskanja prototipa znaša 52 minut.

#### **Tisk št. 4 – sprememba višine sloja**

Sedaj, ko imamo dosežene osnovne zahteve prototipa, bomo postopno spreminjali vplivne parametre in poiskali mejne parametre, pri katerih je prototip še ustrezne kakovosti. Pri tem bomo naredili poudarek predvsem na hitrosti tiskanja in višini plasti, saj ima to največji vpliv na ekonomičnost in kakovost tiskanja.

Prva sprememba, ki smo jo naredili, je sprememba višine sloja z 0,2 mm na 0,15 mm. S tem se podaljša čas tiskanja na 68 minut ter izboljšata zunanji izgled modela in medsebojna spojitev slojev.

![](_page_41_Picture_156.jpeg)

<span id="page-41-1"></span>![](_page_41_Picture_157.jpeg)

![](_page_41_Picture_4.jpeg)

*Slika 32: Tisk prototipa št. 4* (Lastni vir)

<span id="page-41-0"></span>Na prototipu se opazi bolj fina zunanja površina zaradi manjše višine plasti. Prav tako ima omenjeni model izboljšane trdnostne lastnosti, saj zaradi nižje višine sloja pride do boljšega pritiska svežega materiala ob predhodno natisnjeni model. Iz istega razloga je tudi padec temperature od izstopa materiala iz šobe pa do stika z modelom manjši, kar dodatno prispeva k boljši spojitvi materiala. Zaradi omenjenih dveh prednosti bomo spremembo višine plasti z 0,2 mm na 0,15 mm obdržali tudi za naprej.

#### **Tisk št. 5 – hitrost tiska 100 mm/s**

Pri naslednjem poskusu bomo spremenili hitrost tiskanja na zgornjo mejo tiskalnika, ki smo jo zaradi varovanja gibljivih delov predhodno nastavili v sistemu. To je 100 mm/s. S spremembo bomo dosegli krajši čas tiskanja. Hkrati se zaradi večje hitrosti ter posledično večjih pospeškov in pojemkov lahko pojavijo odvečne vibracije naprave, ki na zunanji površini izdelka pustijo značilne neravnine. Čas tiskanja bo sedaj znašal 39 minut.

![](_page_42_Picture_137.jpeg)

<span id="page-42-1"></span>![](_page_42_Picture_138.jpeg)

![](_page_42_Picture_4.jpeg)

*Slika 33: Tisk prototipa št. 5* (Lastni vir)

<span id="page-42-0"></span>Zaradi močno povišane hitrosti tiskanja je po naših pričakovanjih prišlo do povečanih vibracij, zato so na zunanjih površinah spodnje strani prototipa vidni znaki valovite površine. Prav tako je na mestih, kjer se prične tisk vsake posamezne plasti, opaziti povečano odstopanje od začetne točke zaradi prevelikega pojemka ob pričetku tiskanja sloja. Povečana hitrost pušča vidne znake še posebej na delih, kjer so prisotne manjše podrobnosti, saj je na teh mestih več sprememb smeri v kratkem časovnem intervalu. Povečano je tudi dimenzijsko odstopanje, saj je razlika v premeru valjev kar 0,2 mm. To je tudi glavni razlog, da omenjena sprememba hitrosti slabo vpliva na prototip in njegovo uporabnost. Dodatna slabost je tudi vpliv hitrosti na življenjsko dobo tiskalnika.

#### **Tisk št. 6 – hitrost tiska 75 mm/s**

Pri tisku št. 6 bomo zaradi predhodne ugotovitve o previsoki hitrosti tiskanja znižali hitrost na 75 mm/s. To je približna srednja vrednost med hitrostjo 45 mm/s, ki se je izkazala za ustrezno, in 100 mm/s, ki je bila previsoka. Čas tiskanja prototipa pri tej hitrosti znaša 47 minut.

![](_page_43_Picture_115.jpeg)

<span id="page-43-1"></span>![](_page_43_Figure_5.jpeg)

![](_page_43_Picture_6.jpeg)

*Slika 34: Tisk prototipa št. 6* (Lastni vir)

<span id="page-43-0"></span>Na zunanji površini so še vedno prisotni znaki povišane hitrosti tiskanja, zato bomo s ponovnim tiskom zopet spremenili hitrost tiskanja.

#### **Tisk št. 7 – sprememba hitrosti**

Ker je povečana hitrost pripomogla k zmanjšanju časa tiskanja, jo bomo obdržali le pri tiskanju notranjih delov prototipa. Za zunanje stene prototipa bomo hitrost zmanjšali ter s tem dosegli bolj gladko zunanjo površino in predvsem boljšo dimenzijsko ustreznost prototipa. Obenem ne bomo preveč podaljšali časa tiskanja. Novi čas tiskanja znaša 51 minut.

![](_page_44_Picture_142.jpeg)

<span id="page-44-1"></span>![](_page_44_Figure_5.jpeg)

![](_page_44_Picture_6.jpeg)

*Slika 35: Tisk prototipa št. 7* (Lastni vir)

<span id="page-44-0"></span>Iz prototipa je razvidno, da je zmanjšanje hitrosti tiskanja zunanjih sten pripomoglo k zunanjemu videzu, še najbolj pa k dimenzijski točnosti. Obenem je ohranitev višje hitrosti tiskanja notranjosti modela zagotovila hitrejši tisk.

S tem smo prišli do končnih parametrov, ki nam zagotavljajo najhitrejši možni tisk ob še sprejemljivih lastnostih prototipa.

# <span id="page-45-0"></span>**4 ZAKLJUČEK**

Prototip drsnika za stol smo izdelali po postopku merjenja originalnega dela in z njegovim konstruiranjem v programu SolidWorks. Za izdelavo ustrezne G-kode smo uporabili program Ultimaker Cura. Za tisk smo uporabili tiskalnik Tevo Tarantula, ki deluje po tehnologiji FDM, to je z nanašanjem staljenega termoplastičnega materiala. Za 3D-tisk prototipa smo izbrali material ASA, ker zagotavlja glede na ostale primerne materiale najboljše uporabne lastnosti načrtovanemu prototipu. Ciljne lastnosti prototipa so odpornost na vlago, odpornost proti obrabi, UV-obstojnost in dimenzijska natančnost.

Ključne lastnosti materiala ASA so žilavost, temperaturna obstojnost ter odpornost na obrabo, vlago in zunanje vremenske vplive, zato smo ga izbrali kot material za izdelavo prototipa. Z izbranim materialom smo opravili sedem preizkusov tiskanja. Pri prvih poizkusih tiskanja se je pojavila težava z vihanjem, kar je glavna značilnost materiala ASA zaradi velikega skrčka. Prototip se deformira in odstopi od osnovne plošče. To smo izničili s pomočjo dodatnih treh slojev pod prototipom, na katerega se natisne izdelek. Pojavile so se tudi značilne izbokline po zunanji površini. Pojav smo izničili s poravnavo pričetka in konca tiskanja posameznega sloja na enotno mesto po Z-osi ter z umikom materiala nazaj v šobo ob njenih prostih pomikih.

Ko smo imeli uspešno natisnjen prototip z doseženimi ciljnimi lastnostmi, smo pričeli s spreminjanjem vplivnih parametrov v smeri izboljšanja kakovosti in ekonomičnosti tiskanja.

Najprej smo zmanjšali višino sloja z 0,2 mm na 0,15 mm. S tem smo dosegli bolj gladke zunanje površine in boljšo medsebojno spojitev slojev. Ker smo ocenili, da je sprememba kljub podaljšanju časa tiskanja ključnega pomena, smo jo obdržali tudi v prihodnje.

Naslednja sprememba je bila zato povezana s krajšanjem časa tiskanja. Na čas tiskanja ima najmočnejši vpliv njegova hitrost, zato smo jo povišali na najvišjo možno, ki je bila predhodno sistemsko omejena za tiskalnik zaradi ohranjanja njegovih vitalnih delov, to je 100 mm/s. Tako izdelan prototip je bil zaradi povečanih vibracij vidno slabše kakovosti. Na zunanji površini so se pojavili znaki odvečnih vibracij tiskalnika. Model prav tako ni imel ustreznih dimenzij. Opaziti je bilo tudi neenakomerne presledke med sloji, kar kaže na poslabšanje njihove medsebojne spojitve.

Hitrost tiskanja smo nato zmanjšali na približno srednjo vrednost med prvotnim tiskom in tiskom pri najvišji hitrosti, to je 75 mm/s. Kljub rahlemu izboljšanju zunanje površine je bil prototip še vedno neustreznih dimenzij.

Povišano hitrost tiskanja smo nato obdržali zgolj za tiskanje notranjosti. Za tiskanje zunanjosti smo dodatno znižali hitrost na 50 mm/s ter s tem vplivali na dimenzijsko natančnost in izgled zunanjosti prototipa.

Omenjene dosežene parametre tiskanja sedaj uporabljamo kot izhodiščne parametre za tiskanje drugih izdelkov. Pridobljeno teoretično in praktično znanje ter izkušnje o vplivnih parametrih nam dajejo vpogled v osnovne pogoje 3D-tiska. Omogočajo nam, da na osnovi poznanih zahtev izbiramo primerne pogoje glede na vrsto materiala in dimenzijske ter oblikovne zahteve prototipa oziroma izdelka.

# <span id="page-47-0"></span>**5 LITERATURA**

- 3D Hubs. (2018). *Basic Manufacturing Principles*. Pridobljeno 10. 3. 2018 iz https://www.3dhubs.com/knowledge-base/3d-printing-vs-cnc-machining.
- 3D Hubs. (2018). *FDM 3D Printing Materials Compared*. Pridobljeno 11. 3. 2018 iz https://www.3dhubs.com/knowledge-base/fdm-3d-printing-materialscompared.
- 3D Hubs. (2018). *Introduction to FDM 3D printing*. Pridobljeno 10. 3. 2018 iz https://www.3dhubs.com/knowledge-base/introduction-fdm-3d-printing.
- 3D Hubs. (2018). *Post processing for FDM printed parts*. Pridobljeno 10. 3. 2018 iz https://www.3dhubs.com/knowledge-base/post-processing-fdm-printed-parts.
- 3D Hubs. (2018). *What is 3D Printing? The definitive guide to additive manufacturing*. Pridobljeno 20. 2. 2018 iz https://www.3dhubs.com/what-is-3d-printing#whois-using-3d-printing.
- 3D Printing from scratch. (2018). *Types of 3D printers or 3D printing technologies overview*. Pridobljeno 28. 2. 2018 iz http://3dprintingfromscratch.com/common/types-of-3d-printers-or-3d-printingtechnologies-overview/#dlp.
- All 3DP. (2018). *3D Printer Filament Guide 2018 – The Top 25 Types*. Pridobljeno 11. 3. 2018 iz https://all3dp.com/1/3d-printer-filament-types-3d-printing-3dfilament/.
- Kloski, L. W., & Kloski, N. (2016). *Getting Started with 3D Printing.* San Francisco: Maker Media.
- Muck, T., & Križanovskij, I. (2015). *3D-Tisk.* Ljubljana: Pasadena.
- TRUMPF. (2018). *Laser metal deposition as an additive manufacturing method*. Pridobljeno 10. 3. 2018 iz https://www.trumpf.com/en\_INT/applications/additive-manufacturing/lasermetal-deposition-lmd/.